## **OSSTech Samba**

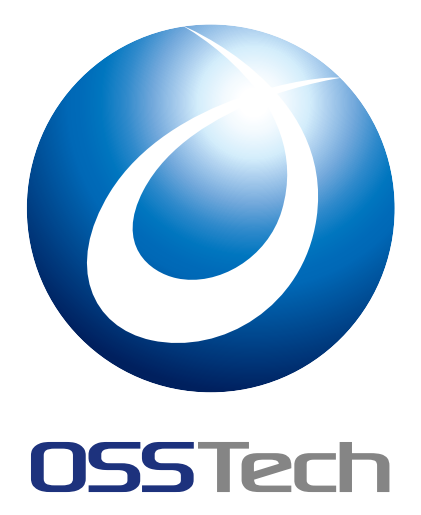

OSSTech()

更新日 2022 7 20

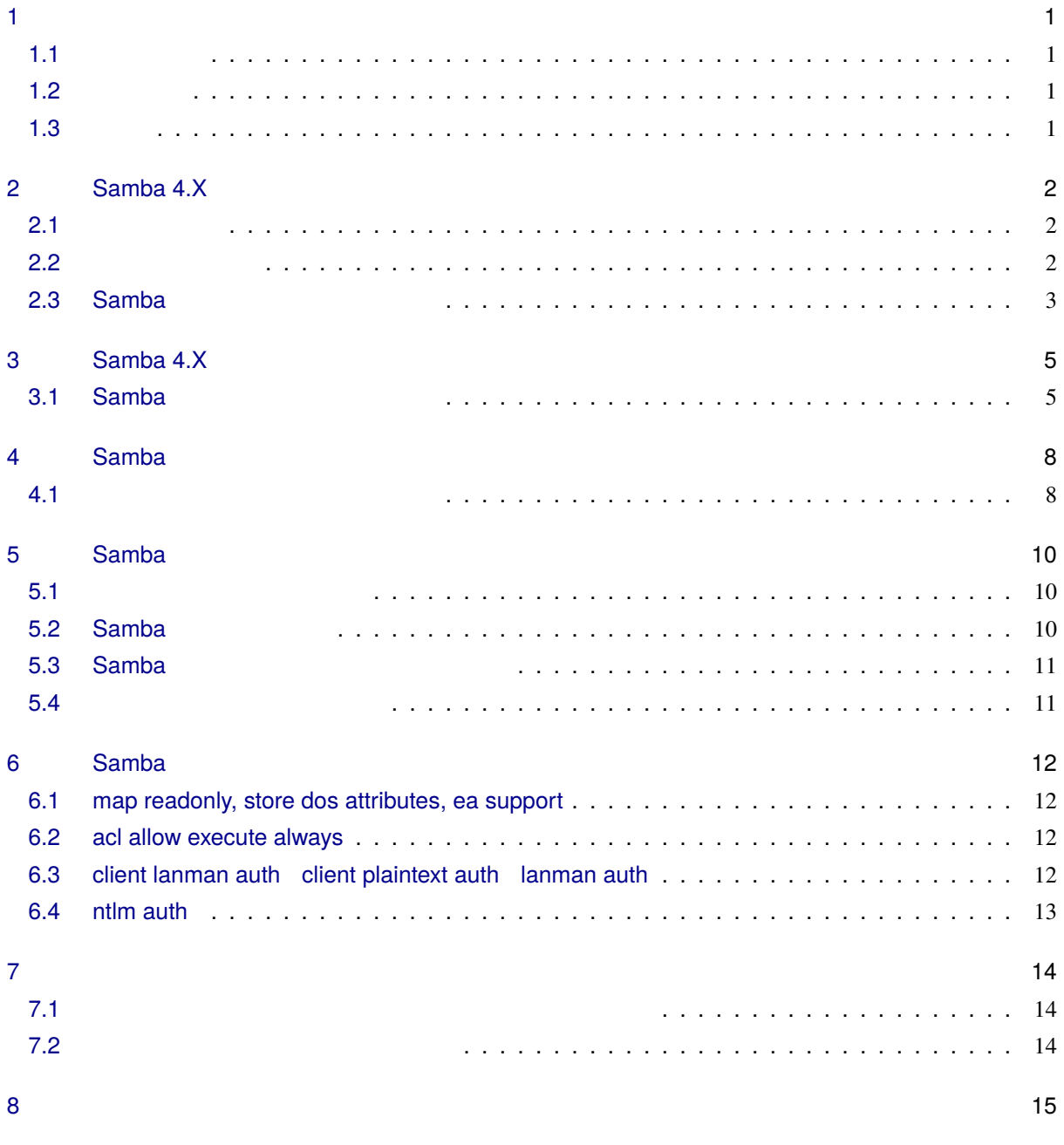

<span id="page-2-0"></span>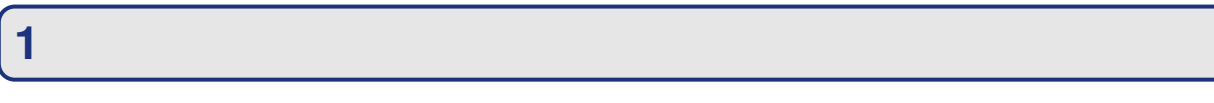

## <span id="page-2-1"></span>**1.1 本書の目的**

<span id="page-2-2"></span> $Samba$ **1.2 前提条件** •  $\qquad$  OS • OS • OS OS (SELinux ) • e root (e root ) • OSSTech 製品パッケージファイル群をまとめたアーカイブをインストール対象 OS 環境の /srv/work

## <span id="page-2-3"></span>**1.3 略語**

- Red Hat Enterprise Linux RHEL
- Active Directory AD
- PDC

## <span id="page-3-0"></span>**2** Samba 4.X

### <span id="page-3-1"></span>**2.1 システム要件**

### **2.1.1 ソフトウェア要件**

 $\overline{\text{OS}}$ 

- RHEL 8 / CentOS 8 / Rocky Linux 8 / AlmaLinux 8(x86\_64)
- RHEL 7 / CentOS 7 (x86\_64)

#### **2.1.2 ハードウェア要件**

 $\overline{\text{OS}}$ 

- CPU:
	- **–** Intel Xeon 2.9 GHz
- $\bullet$   $\rightarrow$   $\pm$ 
	- **–** AD DC  $: 4 \text{ GiB}$  (
- **–**  $: 2 \text{ GiB}$  ( )
- ファイルシステム:
	- **–** : /opt/osstech 5 GiB
	- **–** : /var/opt/osstech 10 GiB (DVA)

Preparing packages for installation... installing package osstech-samba needs 2MB on the /opt/osstech filesystem

## <span id="page-3-2"></span>**2.2 パッケージ構成**

OSSTech Samba

- OSSTech
	- **–** osstech-base
	- **–** osstech-support

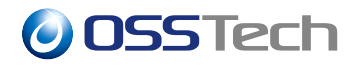

**–** osstech-daemontools (RHEL 7 )

#### • Samba

- **–** osstech-samba
- **–** osstech-samba-common
- **–** osstech-samba-manpages
- **–** osstech-samba-python
- **–** osstech-samba-winbind-modules
- **–** osstech-samba4.\*-libs
- **–** osstech-libiconv

## <span id="page-4-0"></span>**2.3 Samba**

### $2.3.1$

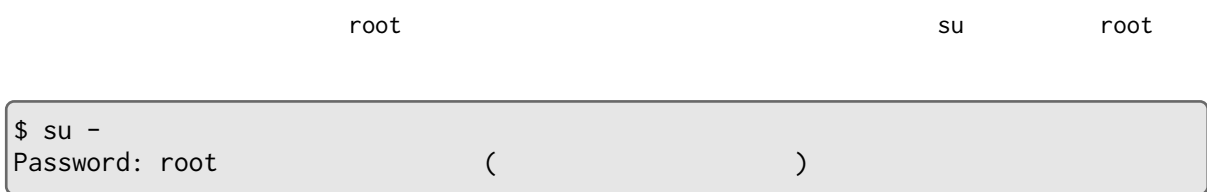

/srv/work

#### **2.3.2 依存パッケージ**

- Samba OS 2009
	- avahi-libs
	- cups-libs
	- gnutls
	- ksh
	- libarchive
	- net-tools
	- perl
	- psmisc
	- python36 (RHEL  $8 \rightarrow$
	- python3-dns (RHEL  $8$ )
	- python-dns (RHEL  $7 \qquad$ )
	- python-crypto (RHEL 7 )

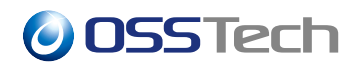

• rsyslog

### **2.3.3 パッケージのインストール**

Samba /opt/osstech

/srv/work

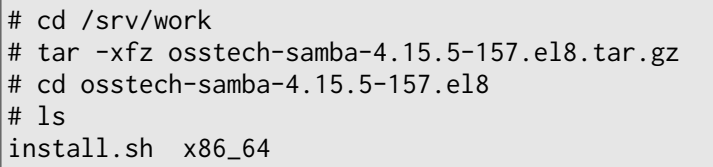

install.sh コマンドを実行することで、インストールにもので、インストールに必要な依存に必要なとことで、インストールに必要な依存に必要な依存に必要な状況で、インストールに必要な依存に必要な状況

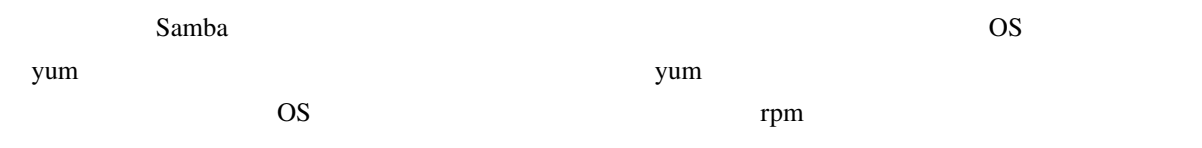

# ./install.sh

install.sh

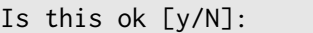

 $\mathsf{y}$  Enter  $\mathsf{y}$ 

Samba

! ( Complete!)

/opt/osstech/etc/samba/smb.conf) AD NT

If server role is NOT 'active directory domain controller', we DO NOT start 'samba' service.

## <span id="page-6-0"></span>**3** Samba 4.X

 $\mathbf S$ amba  $\mathbf S$ amba  $\mathbf S$ amba  $\mathbf S$ 

## <span id="page-6-1"></span>**3.1 Samba**

### **3.1.1 バックアップの取得**

- /opt/osstech/etc/samba
	- **–** Samba
- /opt/osstech/var/lib/samba
	- **–** Samba

### $3.1.2$

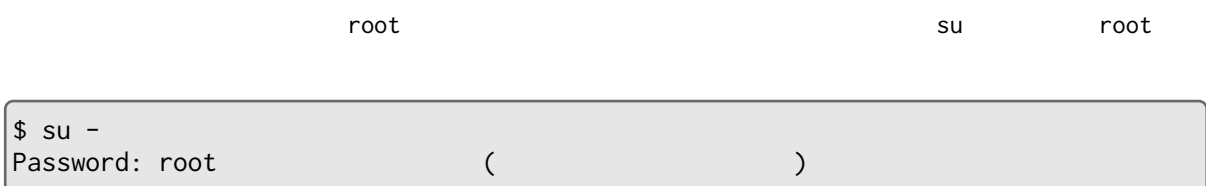

/srv/work

### **3.1.3 パッケージのアップデート**

/srv/work

```
# cd /srv/work
# tar -xfz osstech-samba-4.15.5-157.el8.tar.gz
# cd osstech-samba-4.15.5-157.el8
# ls
install.sh x86_64
```
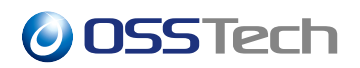

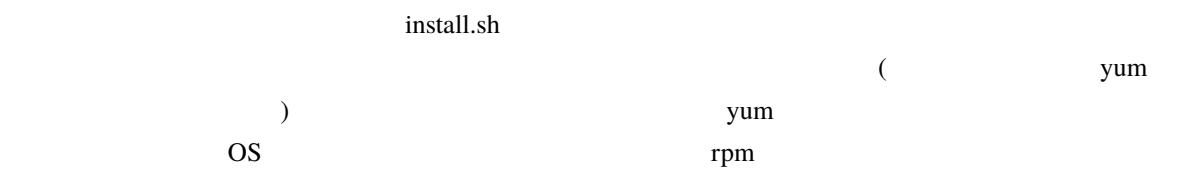

# ./install.sh

#### install.sh

Is this ok [y/N]:

 $\mathsf{y}$  Enter  $\mathsf{y}$ 

! ( Complete!)

 $AD$   $DC$   $NT$   $DC$ 

**利用環境が AD 相当の DC**

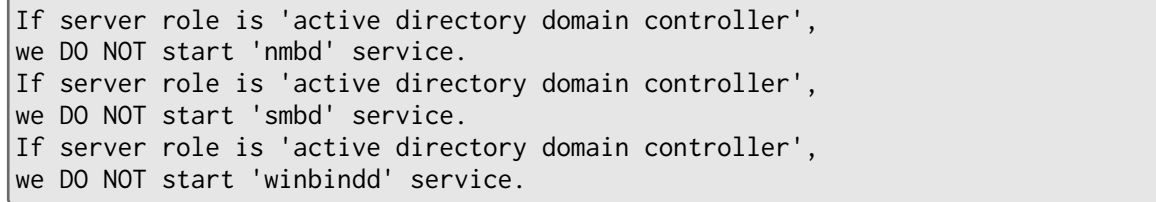

 $\overline{2}$ 

 $\mathbf{N}$  **I**  $\mathbf{D}$  **DC** 

If server role is NOT 'active directory domain controller', we DO NOT start 'samba' service.

Samba 7 - The Support of the Support of the Support of Samba 5 samba terms in the Support of the Support of Support Samba 5 samba 5 samba 1

現在インストールされている Samba のバージョンは下記コマンドで確認できます。

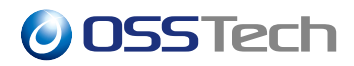

# rpm -q osstech-samba osstech-samba-4.15.5-157.el8.x86\_64

## <span id="page-9-0"></span>**4 Samba のファイル構成**

### <span id="page-9-1"></span>**4.1 C**

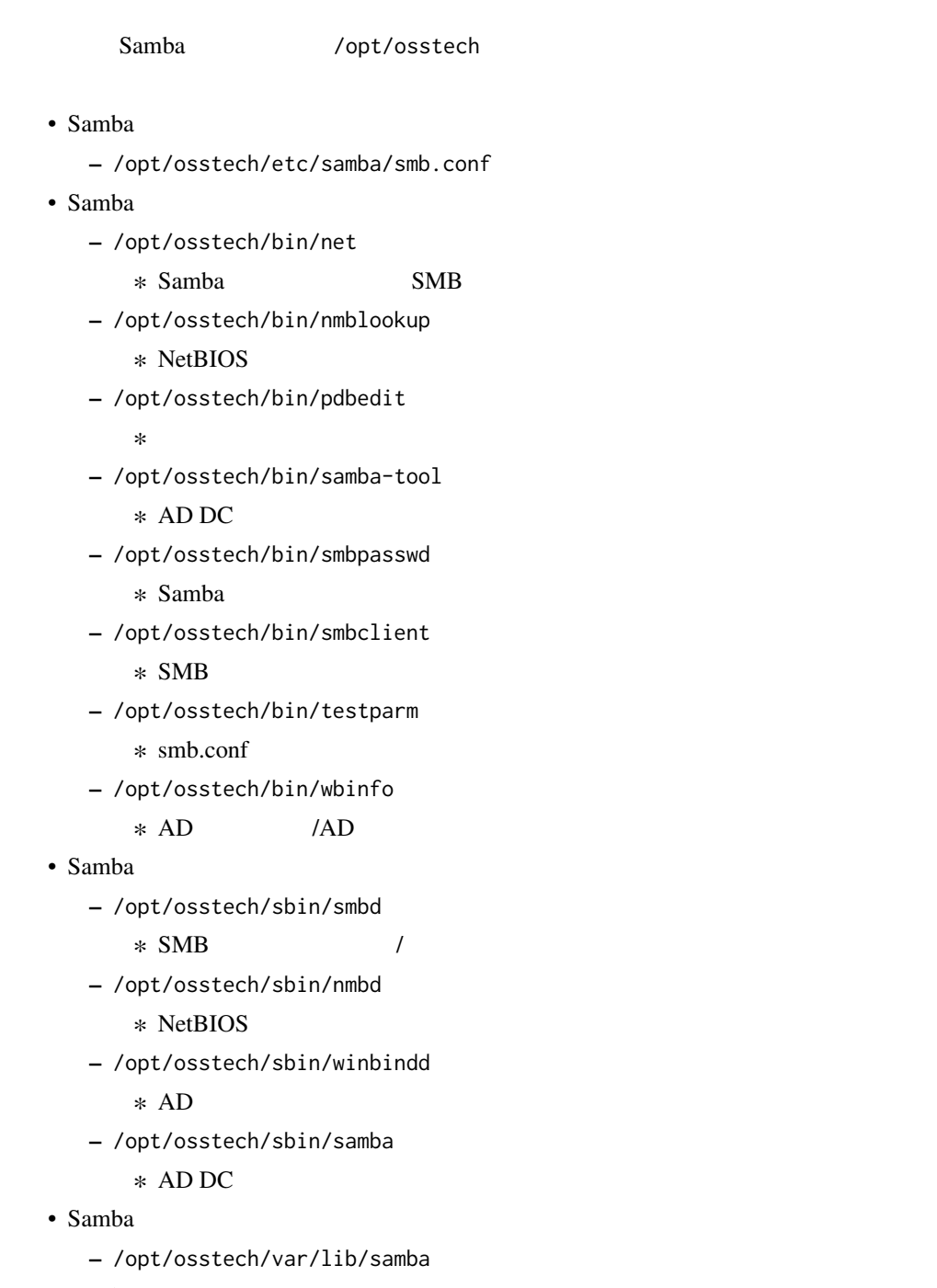

- Samba
	- **–** /opt/osstech/var/cache/samba

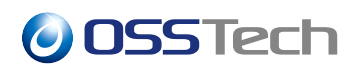

- Samba
	- **–** /opt/osstech/var/log/samba

## <span id="page-11-0"></span>**5** Samba

### <span id="page-11-1"></span>**5.1 起動させるサービスの選択**

Samba NT DC Samba Samba4  $\lambda$  $AD$  DC  $D$ AD DC osstech-samba NT DC osstech-smb osstech-nmb osstech-smb osstech-nmb osstech-smb osstech-nmb osstech-winbind

osstech-smb osstech-samba

### <span id="page-11-2"></span>**5.2 Samba**

#### smbd nmbd

```
# service osstech-smb start
Starting /opt/osstech/etc/svscan/smbd: [OK]
# service osstech-nmb start
Starting /opt/osstech/etc/svscan/nmbd: [OK]
```
smbd, nmbd

# service osstech-smb stop Stopping /opt/osstech/etc/svscan/smbd: [OK] # service osstech-nmb stop Stopping /opt/osstech/etc/svscan/nmbd: [OK]

smbd, nmbd

# service osstech-smb restart Stopping /opt/osstech/etc/svscan/smbd: [OK] Starting /opt/osstech/etc/svscan/smbd: [OK] # service osstech-nmb restart Stopping /opt/osstech/etc/svscan/nmbd: [OK]

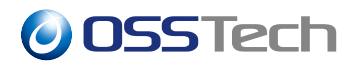

Starting /opt/osstech/etc/svscan/nmbd: [OK]

smbd, nmbd

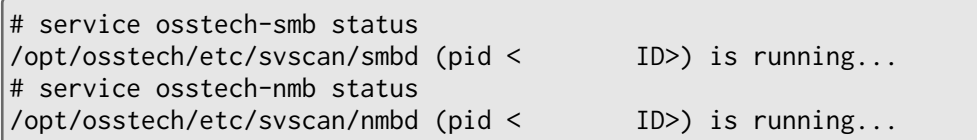

### <span id="page-12-0"></span>**5.3 Samba**

OS  $\overline{O}$ 

# chkconfig osstech-smb on # chkconfig osstech-nmb on

# chkconfig osstech-smb off # chkconfig osstech-nmb off

### <span id="page-12-1"></span>**5.4 オンラインマニュアルの参照**

/opt/osstech/share/man

\$ /opt/osstech/bin/osstech-man < >

 $Samba$  smb.conf(5)

\$ /opt/osstech/bin/osstech-man smb.conf

## <span id="page-13-0"></span>**6** Samba

<span id="page-13-1"></span> $Samba$ 

## **6.1 map readonly, store dos attributes, ea support**

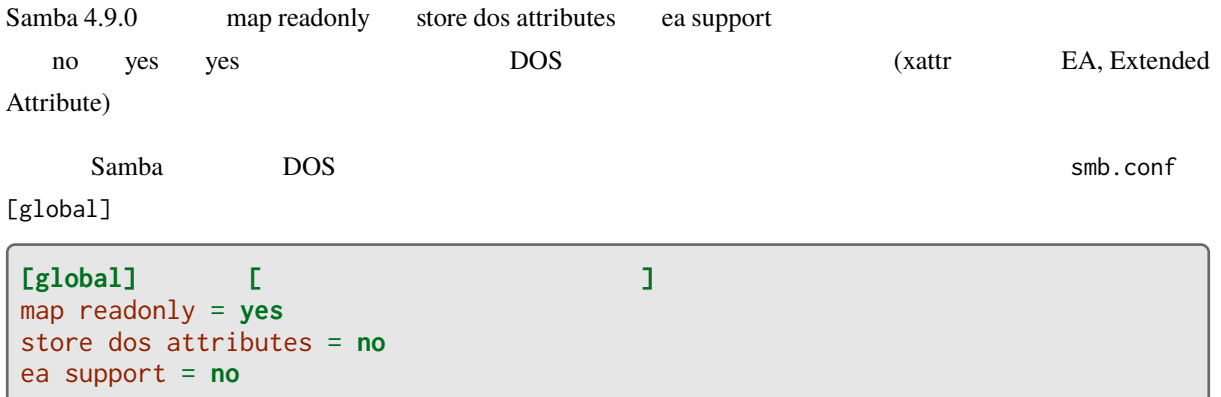

## <span id="page-13-2"></span>**6.2 acl allow execute always**

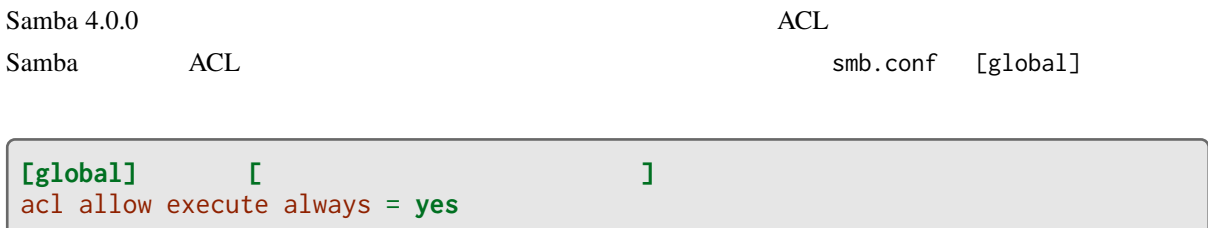

## <span id="page-13-3"></span>**6.3 client lanman auth client plaintext auth lanman auth**

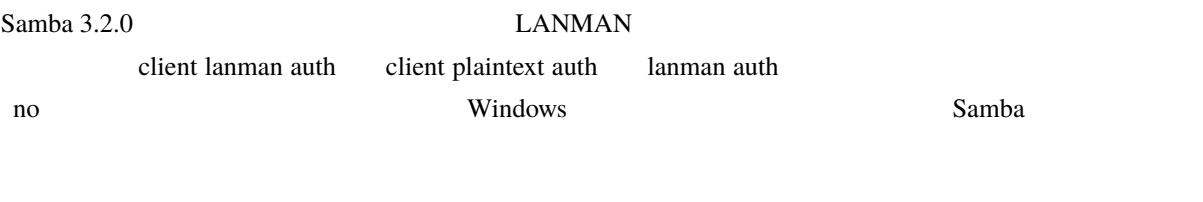

smb.conf [global]

**[global]** client lanman auth = **yes** lanman auth = **yes**

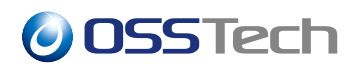

client plaintext auth = **yes**

## <span id="page-14-0"></span>**6.4 ntlm auth**

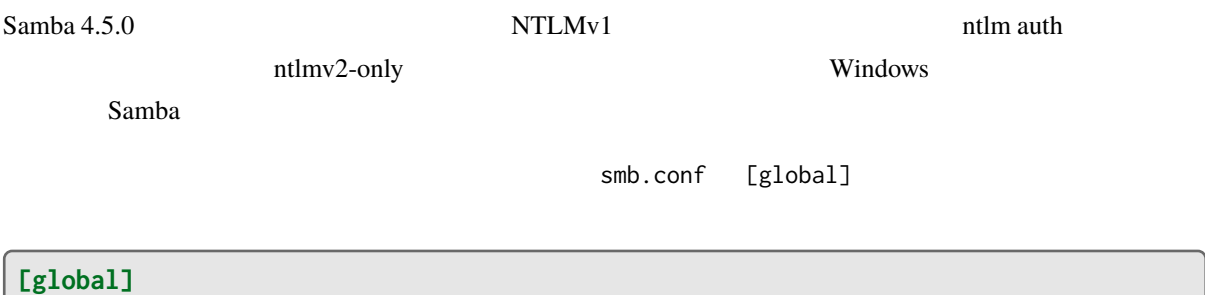

ntlm auth = ntlmv1-permitted

<span id="page-15-1"></span><span id="page-15-0"></span>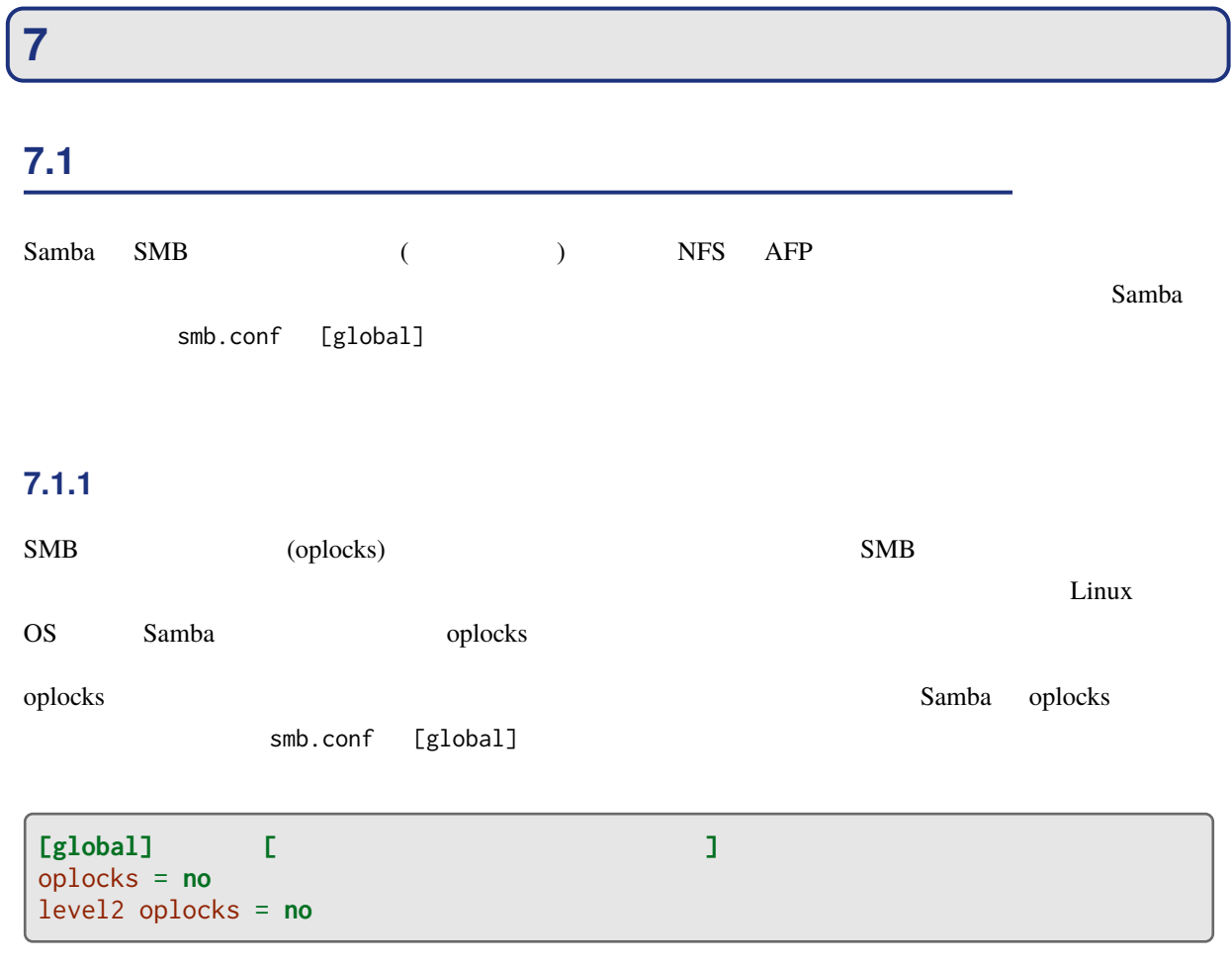

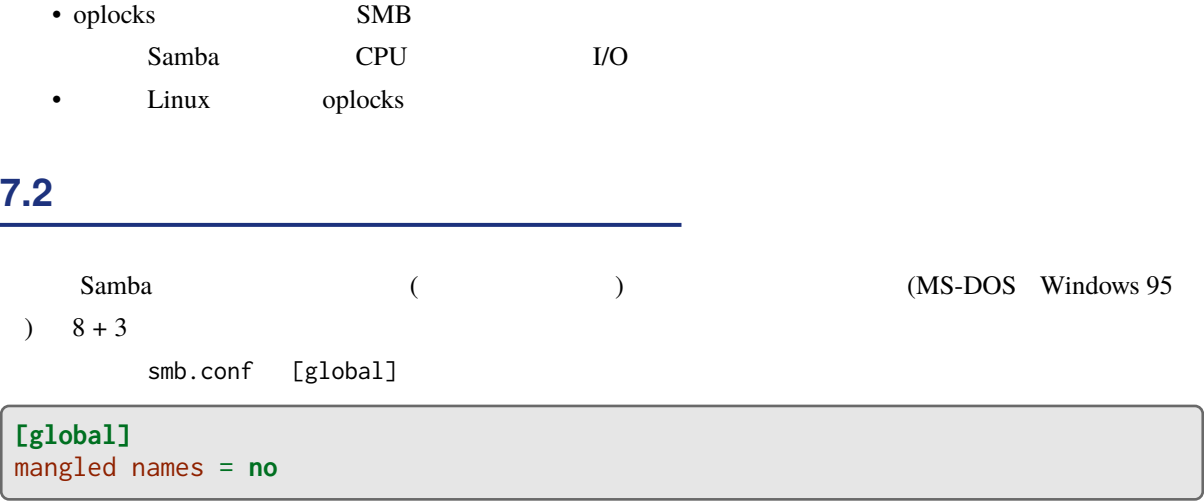

## **8 改版履歴**

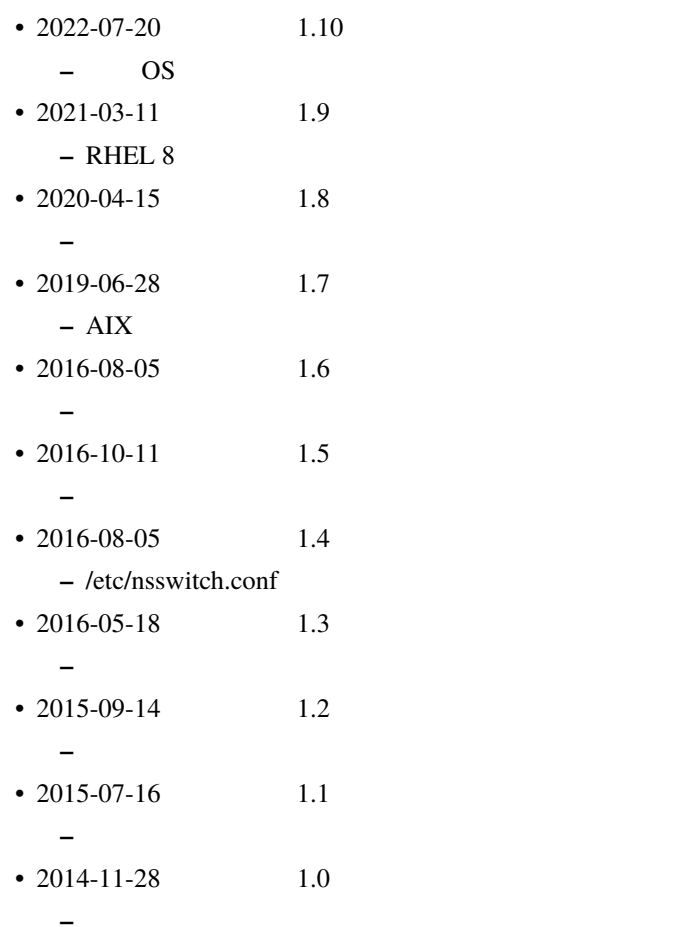

© 2022 OSSTech Corporation 15